# ■ 座長・発表者へのご案内

# 【セッション記号の見方】

演題番号の中にありますセッション記号は以下の通りです。

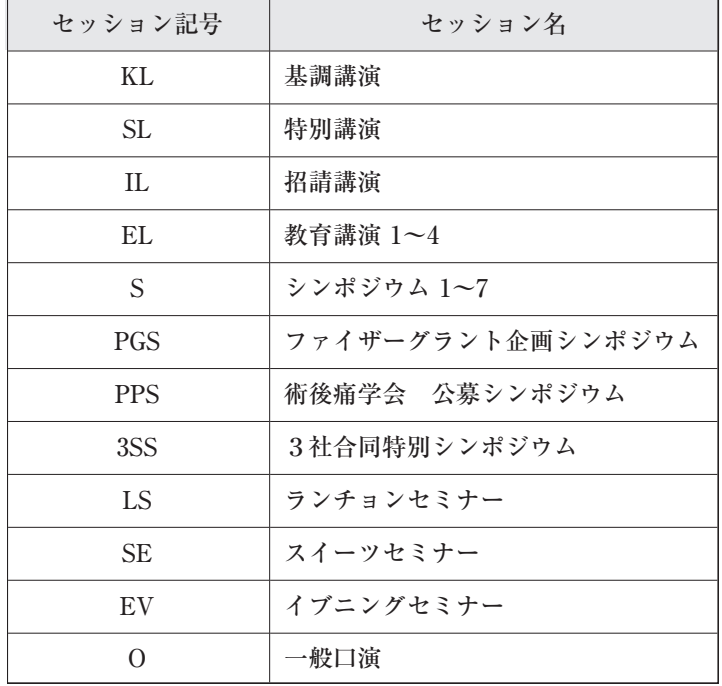

### 【座長・司会の皆様へ】

(1) セッション開始のアナウンスはいたしません。定刻になりましたら、セッションを開始してください。

- (2) 事前にお知らせしました演者の講演時間、討論時間等を勘案いただき、時間厳守にご協力ください。 なお、演者の講演時間、討論時間は各セッションによって異なりますので、事前にご確認ください。 [一般口演] 発表時間 12 分, 討論時間 3 分 [特別プログラム] 事前にお知らせしましたお時間
- (3) セッション開始10分前までに講演会場内前列右手の「次座長席」にご着席ください。
- (4) 各セッションの進行は、 座長・司会に一任いたしますが、 終了時間は厳守してください。

### 【発表者の皆様へ】

(1) 発表時間

一般口演 発表時間 12分, 討論時間 3分

特別プログラムの発表時間はメールにて個別にお知らせしております。

- (2) 発表方法
	- 1. 発表は PowerPoint による PC 発表のみといたします。
	- 2. PowerPoint 2010 以上、スライドの比率は16:9にて作成ください
	- 3. 発表には、ご自身の PC またはメディア (USB フラッシュメモリー, CD-R) をご持参ください。
	- 4. 動画を用いる場合は、ご自身の PC をご持参ください。「(5) データを持参される方へ」の項目に記載 のルールに基づいた標準環境を用意いたします。画面の不具合やデータの不備等につきましては、す べて演者の責任となりますのでご注意ください。
	- 5. 発表者ツールは利用できません。発表者ツールをご利用される場合は,ご自身の PC をご持参ください。
- (3) PC 受付 (第1会場 メインホール前 ホワイエ)
	- 1. 発表1時間前(朝一番のセッションは30分前)までに、PC受付にお越しください。
	- 2. PC 受付の開設時間と場所は次の通りです。
		- (受付時間) 12月2日 (金) 8:00~18:00

12 月 3 日 (土) 7:30  $\sim$  17:00

(4) 発表進行方法

PC によるプレゼンテーションは、演台にセットされているモニター・キーボード・マウスを使用し、 各演者ご自身で操作願います。

発表機材

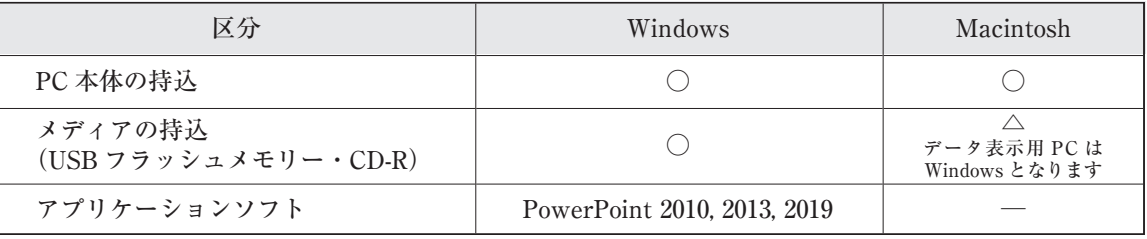

- (5) データを持参される方へ
	- 1. 当日は発表予定時間の1時間前 (朝一番のセッションは30分前) までに、ご自身が発表される会場 の「PC 受付」にて試写用パソコンで発表データの確認を行ってください。
	- 2. お持込いただけるメディアは以下のとおりです。

USB フラッシュメモリー/CD-R (CD-R の書き込みはハイブリッド (ISO9660) フォーマットをご使 用ください。パケットライトなど特殊な機能は読めない原因になりますのでご使用にならない でく ださい。)

(メディアはウイルス定義データが最新のものに更新された状態のセキュリティーソフトで、メディ アにウイルスが感染していない事を確認の上お持込ください。)アプリケーションは上記表のものを ご用意します。

- 3. 動画をご使用になる場合は、PCを持参ください。ファイル名は「演題番号-演者名 | としてください。  $[$ 例: O1-01-岐阜太郎.pptx]
- 4. 発表会場ではデータの修正はできませんので、予めご了承ください。
- 5. 発表時には、ご発表データの1枚目をスライドショー状態でスクリーンに映写しますので、ご自身で 演題上のマウスで操作を行ってください。
- 6. ご発表データは, 「PC 受付」のサーバーと会場のパソコンにご発表データを一時保存いたしますが, こ れらのデータは本学会終了後、運営事務局の責任で廃棄します。
- (6) ご自分のノートパソコンをご使用になる方へ

発表予定時間の1時間前(朝一番のセッションは30分前)までにご自身が発表される会場の「PC受付」 へお越しください。

「PC 受付」の試写用モニターにてケーブルの接続を確認してください。コネクターは D-sub15 ピンもし くは HDMI です。一部のノートパソコンでは本体附属(別売り)のコネクターが必要な場合がありますの で、必ずお持ちください。

- ノートパソコンの OS は、下記のものを推奨いたします。
	- Windows Windows10 以降

Macintosh MacOS10.7 以降

- ノートパソコンから外部モニターに正しく出力されるか確認してください。
- 個々のパソコンや OS により設定方法が異なりますので、事前にご確認ください。
- デスクトップ上の分かりやすい場所に発表データのショートカット (エイリアス) を「演題番号-演 者名.拡張子」として作成してください。
- 動画や音声をご使用になる場合は、発表データ確認の際に必ずお知らせください。
- 予め、スクリーンセーバー、省電力設定を解除してください。
- 起動時にパスワード等を設定している場合は、必ず解除しておいてください。
- 会場にて電源をご用意しておりますので、AC アダプターを必ずお持ちください。
- ご発表予定時間の 30 分位前(講演中でもかまいません)に会場内左手の前方演台付近の PC デスクま でお越しのうえ、スタッフに PC をお渡しください。スタッフがケーブルを接続し、外部出力の確認 を行います。
- ご発表時には、演台にセットされているモニター、マウス、キーボードをご使用ください。
- 念のため、バックアップデータを会場内へ必ずお持ちください。
- 動画を使用される場合は、元の動画ファイルもPCに格納してお持ちください。
- 発表会場ではデータの修正はできませんので、予めご了承ください。
- 先に PC を預けた会場内左手前方演台付近の PC デスクで、パソコンをご返却いたします。講演終了後 PCデスクの保管スペースの問題がありますため、出来るだけ速やかに PC のお引取りをお願いしま す。また、PC引取りをお忘れのままお帰りになる事例も多発しておりますのでお気をつけください。

### 利益相反の開示について

発表の際スライドの2枚目に、利益相反の有無、および利益相反がある場合には企業名を掲示してください (形式は自由ですが下記にサンプルを記載します)。

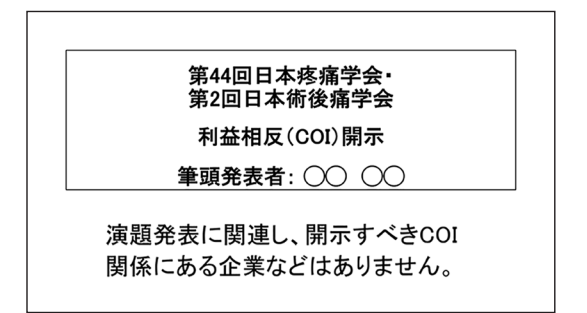

利益相反 (COI) 無し

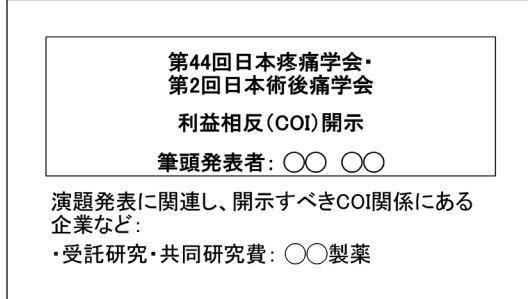

利益相反 (COI) 有り

#### 一般質疑・討論者へのお願い

質疑を始める前に、所属および氏名を述べてください。 時間の都合上、途中で打ち切ることもありますので、予めご了承ください。

# 動画の登録について

一般演題におきましては、現地での口頭発表とは別に発表動画を全ての採択演題で作成・ご提出いただきま す。動画形式はナレーション付きパワーポイント (mp4 形式) となります。作成及び提出に関しましては本大 会の Web サイトに掲載しておりますのでご参照ください。

掲載 URL http://www.congre.co.jp/jasp2022/contents/data.html

# 動画での発表について

現地発表を原則としていますが、COVID-19の感染拡大状況に応じて、現地へ来られない方のために、事前 にご提出いただく動画での発表を受け付けます。こちらは会場でいただいた動画を放映いたします。当日ラ イブでの発表 (遠隔発表) や質疑応答は予定しておりません。

研究倫理について

研究倫理に関して十分にご配慮いただき、ご発表ください。倫理委員会の審査が必要な演題は、発表までに 施設の倫理審査をお受けいただきご承認をお取りいただきますようお願いいたします。